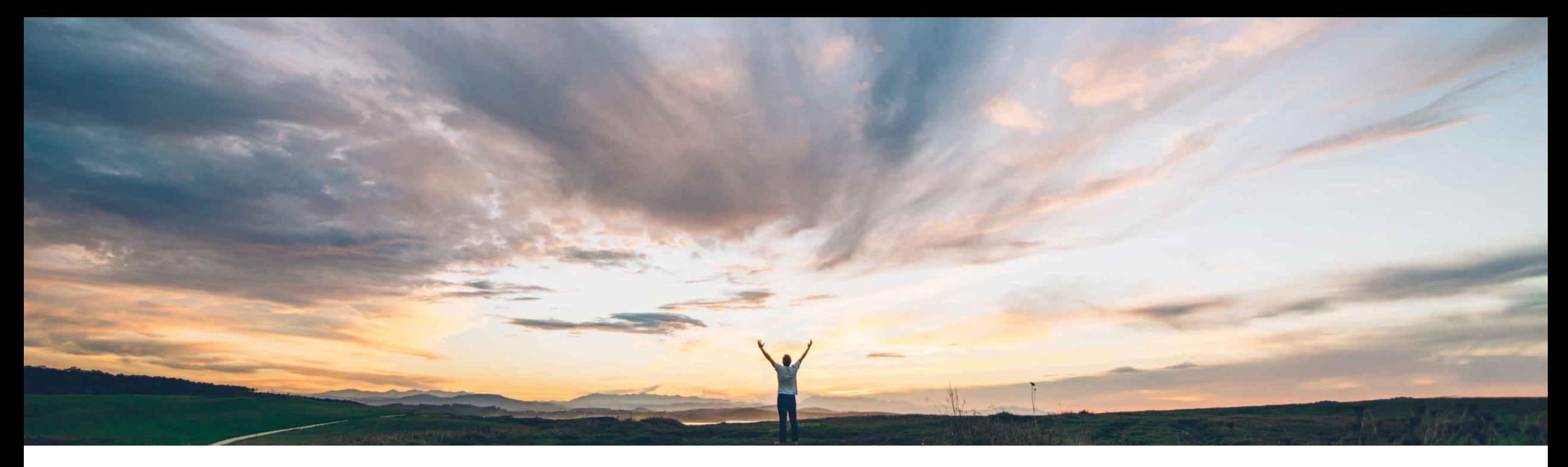

## **SAP Ariba**

# **New Supplier Homepage and Workbench**

Richard Vermeij, SAP Ariba Network Solution Management Target GA: May, 2021

CONFIDENTIAL

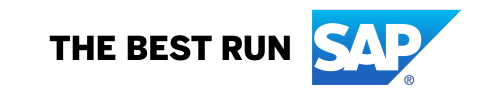

### Introducing: **New Supplier Homepage and Workbench Ease of implementation Geographic relevance**

#### **Customer challenge**

**Feature at a Glance**

The network thus far had limited role-based configurability, and didn't provide strong portal capabilities. As a result users had to navigate to different Ariba solutions to get an understanding of the requests and opportunities, and ongoing changes, across their growing base of connected customers.

### **Solution area**

#### **Meet that challenge with SAP Ariba**

The new Supplier Portal and Workbench consolidates customer and network engagement into a single supplier portal.

- 1. More intuitive menu structure and overall modernized look and feel.
- 2. A new portal home page, with overview tile bar, and widgets. Each user can configure the home page to show the most important document queues, events, leads, alerts, insights, relevant to their role.
- 3. A new user-configurable transaction workbench, where each user can configure up to 25 workbench tables to process network documents the way they want to work.

#### **Implementation information**

Ariba Network, Suppliers This feature has been rolled out to select suppliers via an Early Adopter Program since begin of 2020. Global general availability is planned for May 2021 release, for all existing enterprise and standard supplier accounts, and all newly created accounts (invited and walk-up).

#### **Experience key benefits**

• Improved efficiency when regularly processing orders, invoices, and supply chain documents via the web interface

Low touch / simple

Global

- Improved responsiveness by configuring workbench tiles to display transactions that are most important for a users specific role
- Better understanding of customer relationships based on network insights
- Improved overall experience with the new look and feel, drag-n-drop configuration, and guided activities

### **Prerequisites and Restrictions**

New portal & workbench has a few restrictions compared with the classic home page, specifically:

- Filter "last 200 documents" not supported; instead use workbench search
- Pining of documents not supported from work lists Several other smaller restrictions and deprecations are listed in the 2105 Release Guide.

#### **Detailed feature information – New Portal and Workbench vs. Classic View**

Upon enablement of this feature in the supplier account, all users will login to the new supplier portal home page instead of the classic network home page. From there they can use the new workbench to access and process transactions, or navigate to other menu items or Ariba solutions (like Ariba Discovery).

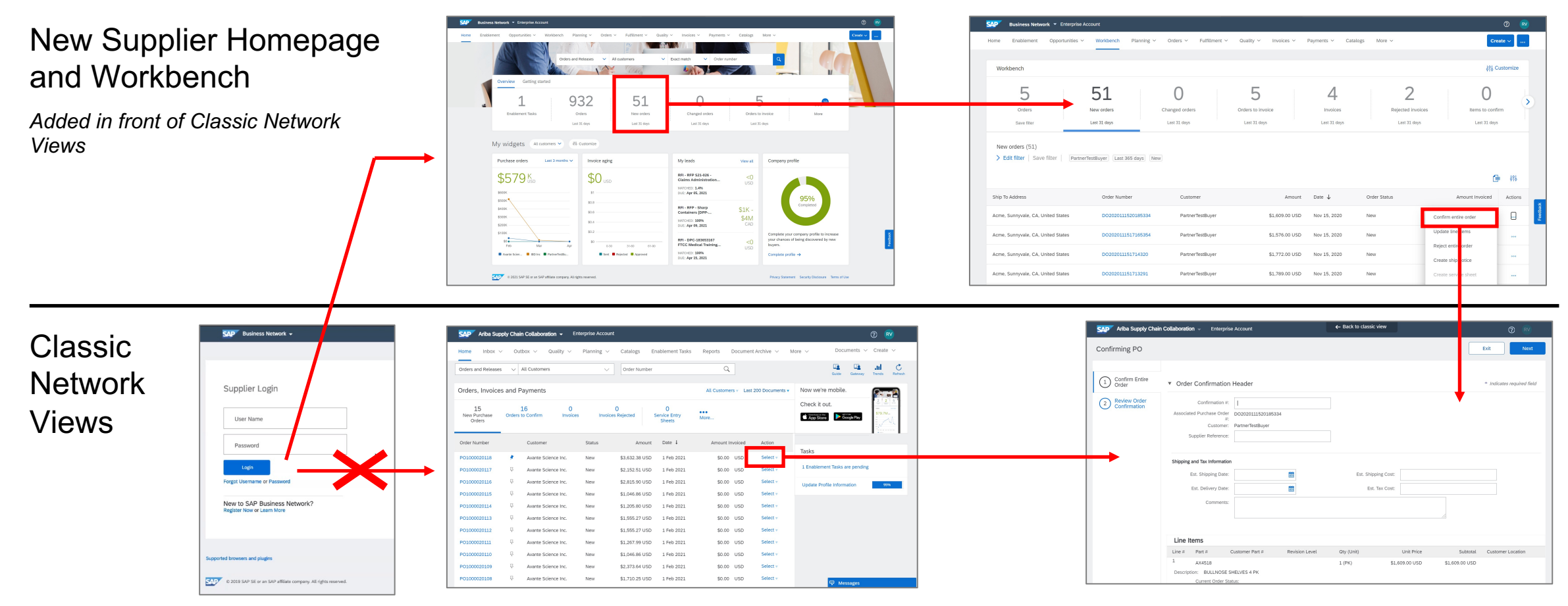

#### **Detailed feature information – Portal Home Page**

The portal home page introduces a new shell bar, menu bar, search bar, configurable tile overview bar, getting started, configurable My widgets section with customer chooser.

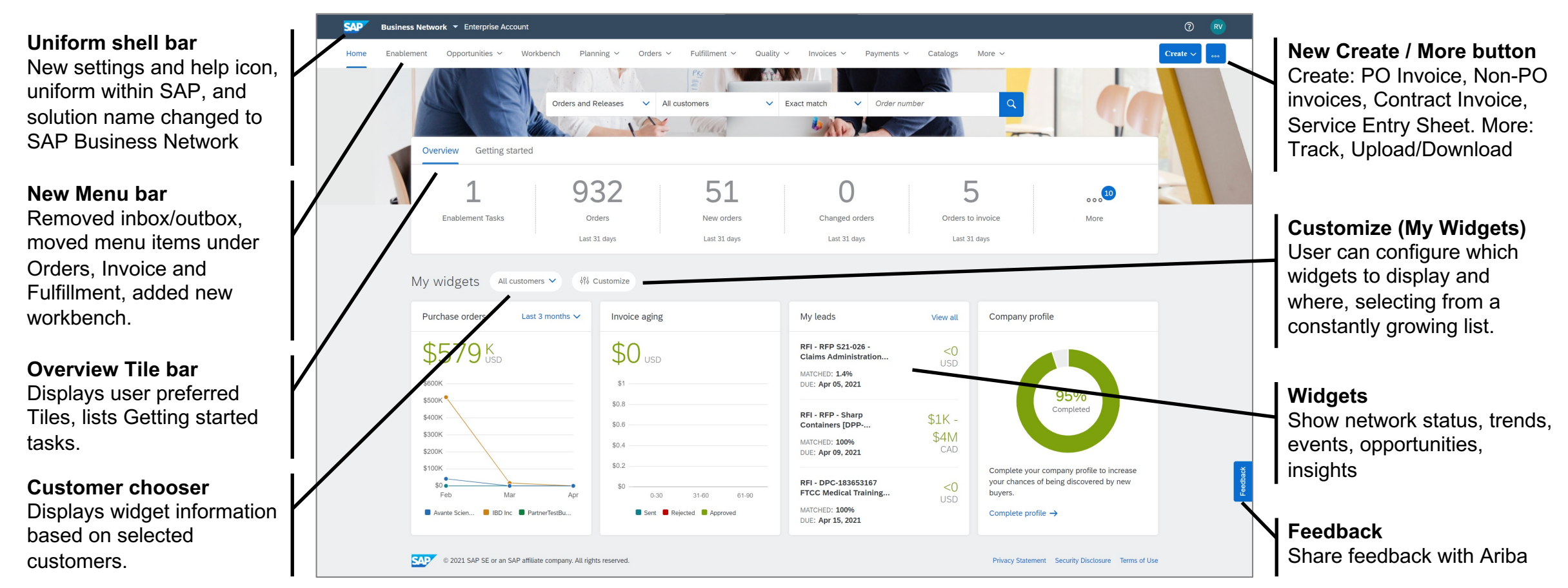

#### **Detailed feature information – Workbench**

The new workbench introduces highly configurable tiles and worklists, supported with guided actions. Users can configure which tiles they want to see, in what order, name the tile, configure what documents to display in the worklist, and configure the layout of the worklist .. Optimized to the way the user wants to work.

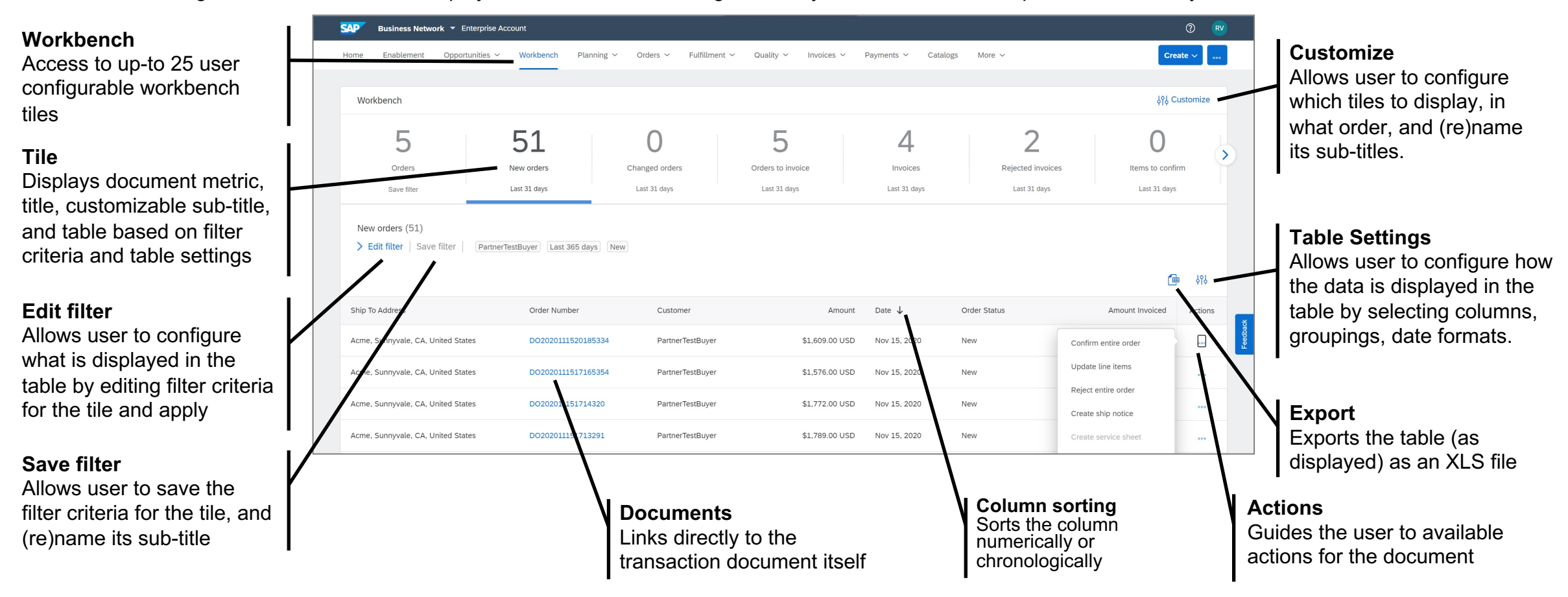

#### **Detailed feature information – Help, and Transition Support; Self-enablement + Back to Classic View**

To make adoption easy, users can find brief overview video's on the self-enablement page, use the new web assistant to find details on features and access to documentation and the help center, or use the (temporary) "back to classic view" feature reverting to the classic network view for the duration of the user session.

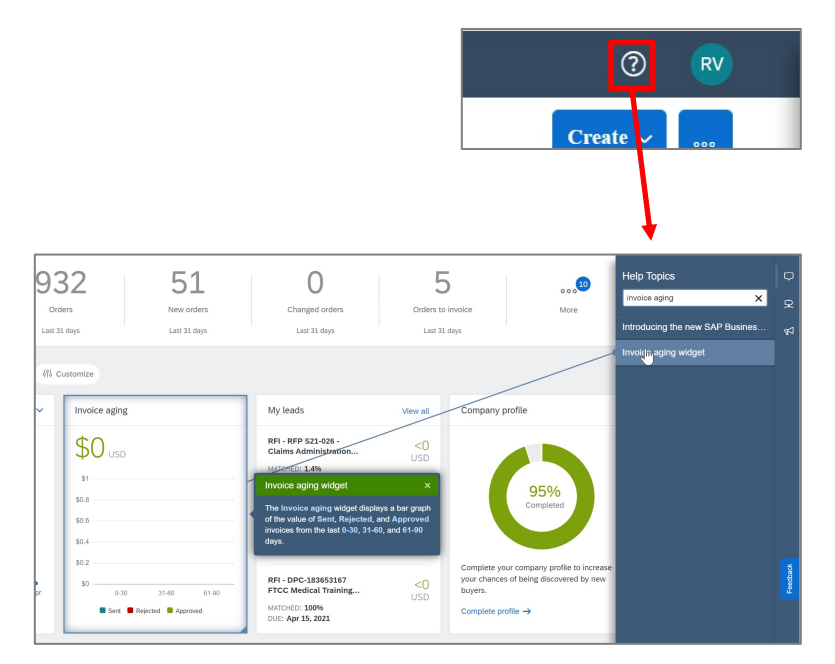

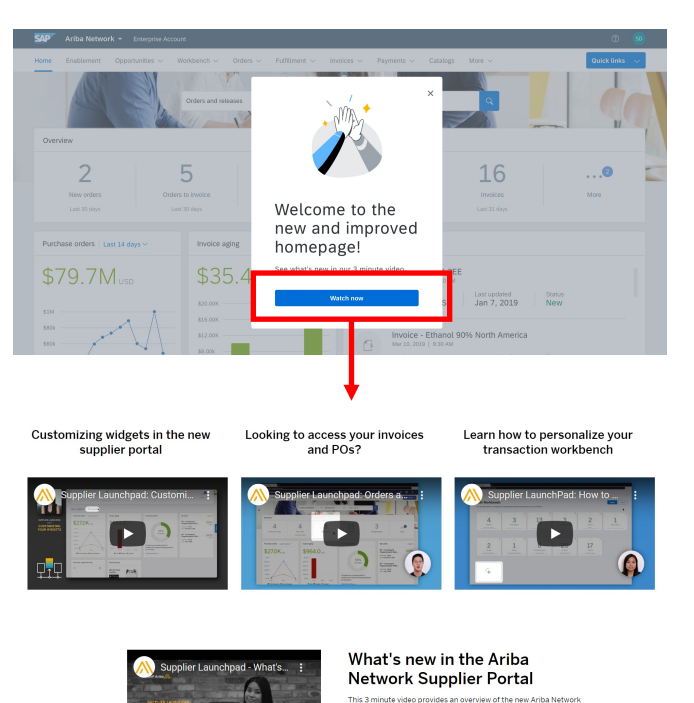

pplier Portal and Workbench

#### Help: In-Context Web Assistant Transition: Self-enablement Transition: Back to Classic View

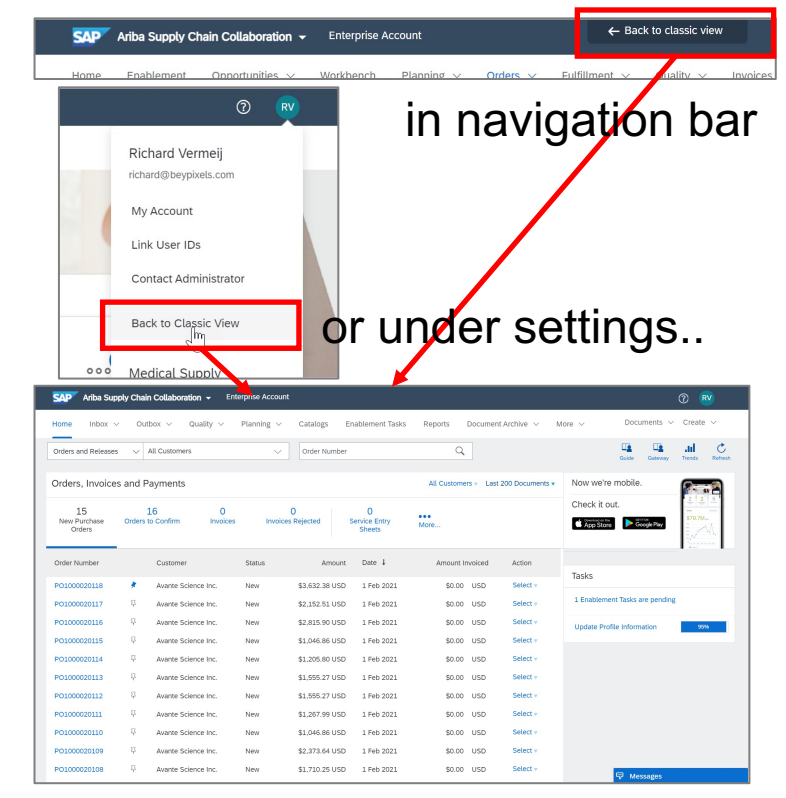

# **New Supplier Portal - Home Page**

## **Detailed feature information – New menu navigation, replacing inbox**

The new supplier portal introduces a streamlined, more intuitive menu structure, replacing inbox/outbox with is no change to the document search and transaction flows. See knowledge transfer document Object-orient

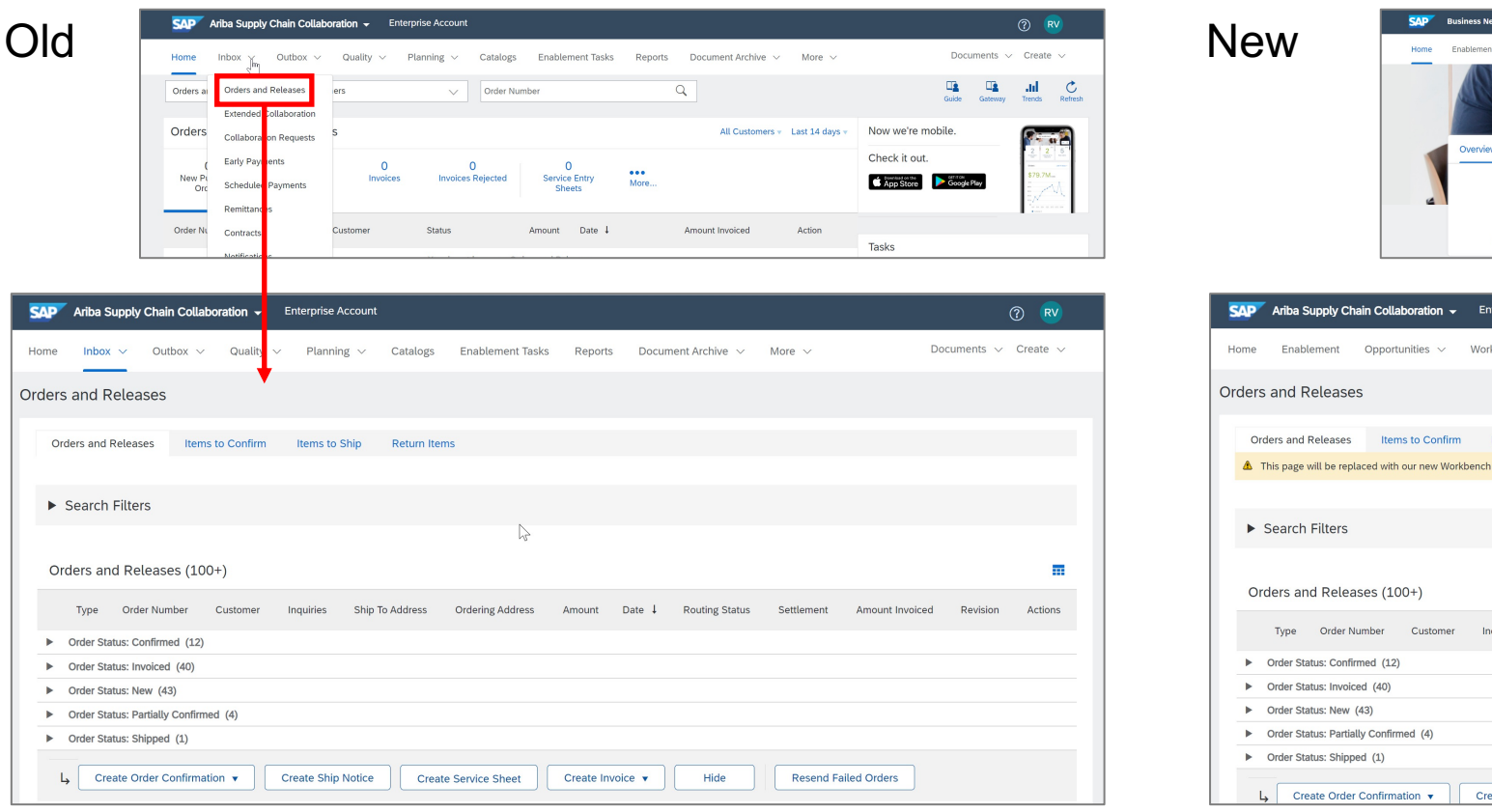

#### **Detailed feature information – Search exact match or partial match selection**

The search bar has been enhanced to enable the user to directly select "Exact match" or "Partial match" from the search bar instead of the Search Filters page. Search date range for partial match has been extended for Orders from 14 to 31 days, for Invoices from 31 to 90 days. Exact match search does not have a date range limit.

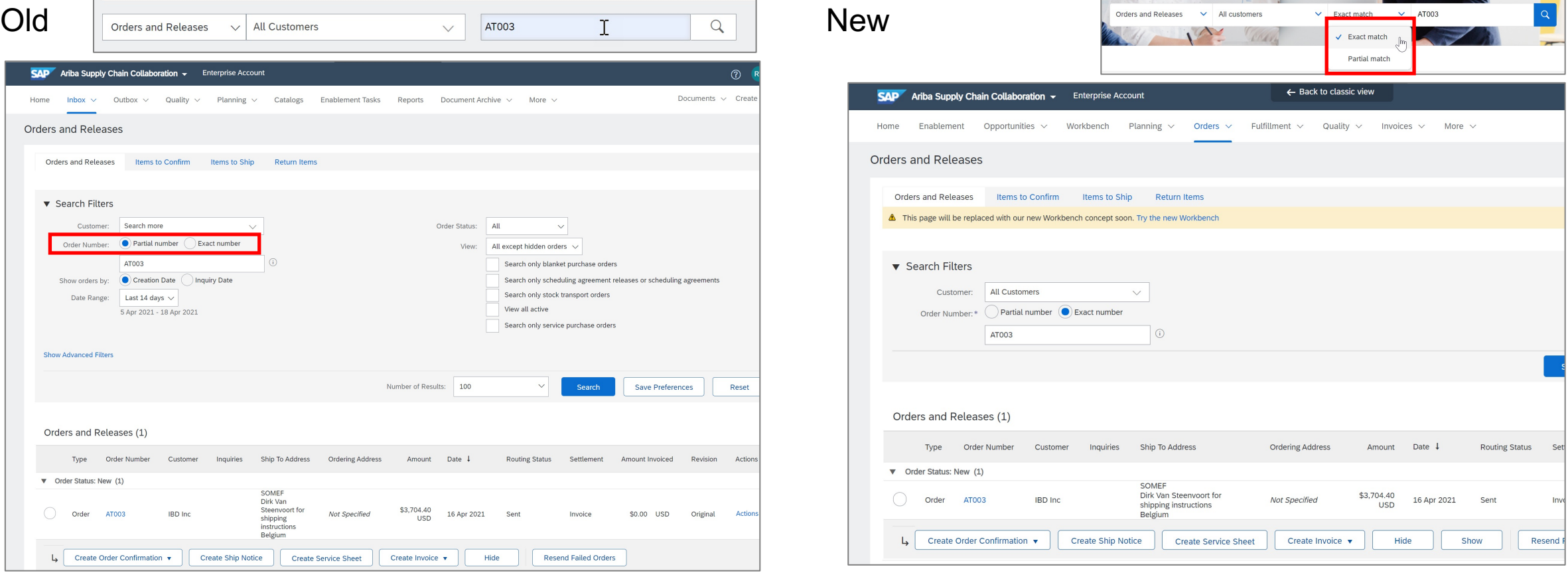

<sup>©</sup> 2021 SAP SE or an SAP affiliate company. All rights reserved. ǀ CONFIDENTIAL 9

#### **Detailed feature information – New Getting started bar**

The Getting started task list is now available from to the overview tile bar, instead of behind the Guide button. New high priority Getting started tasks were added to this task list, like Set up order routing, Set up invoice processing, and Set up email notifications.

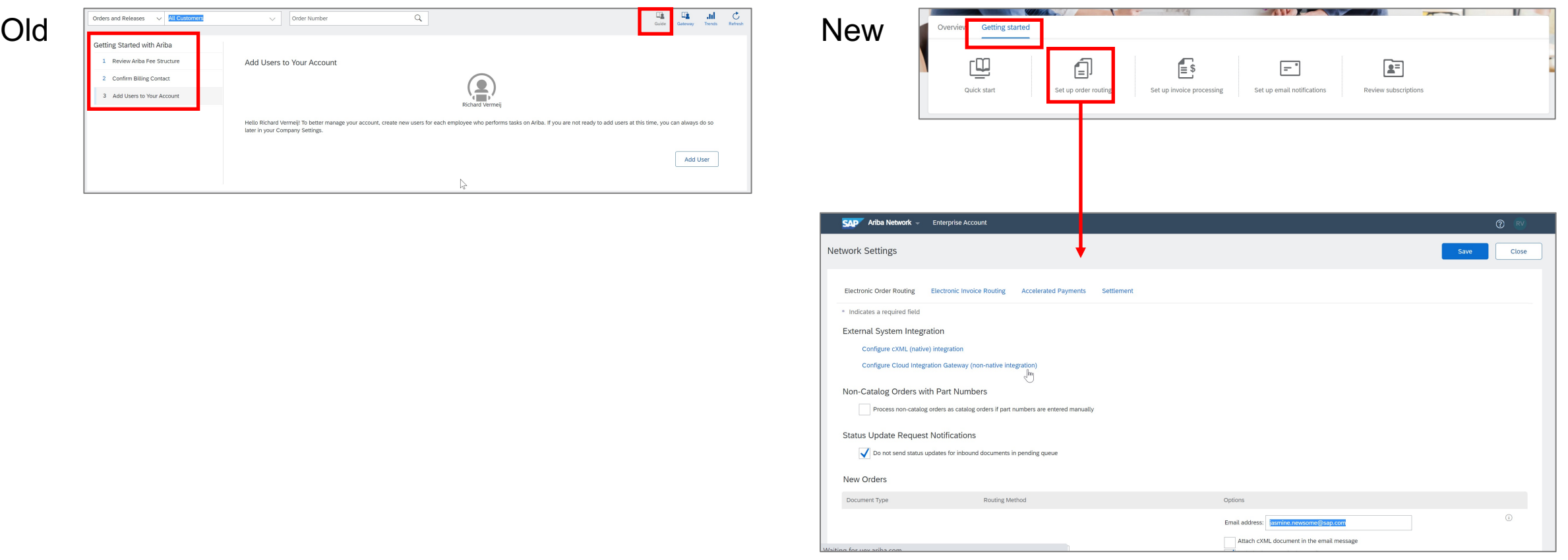

#### **Detailed feature information – Customizing My widgets**

The My widgets section can be customized to the user's role and interests, by adding new widgets, and reordering widgets via drag-and-drop.

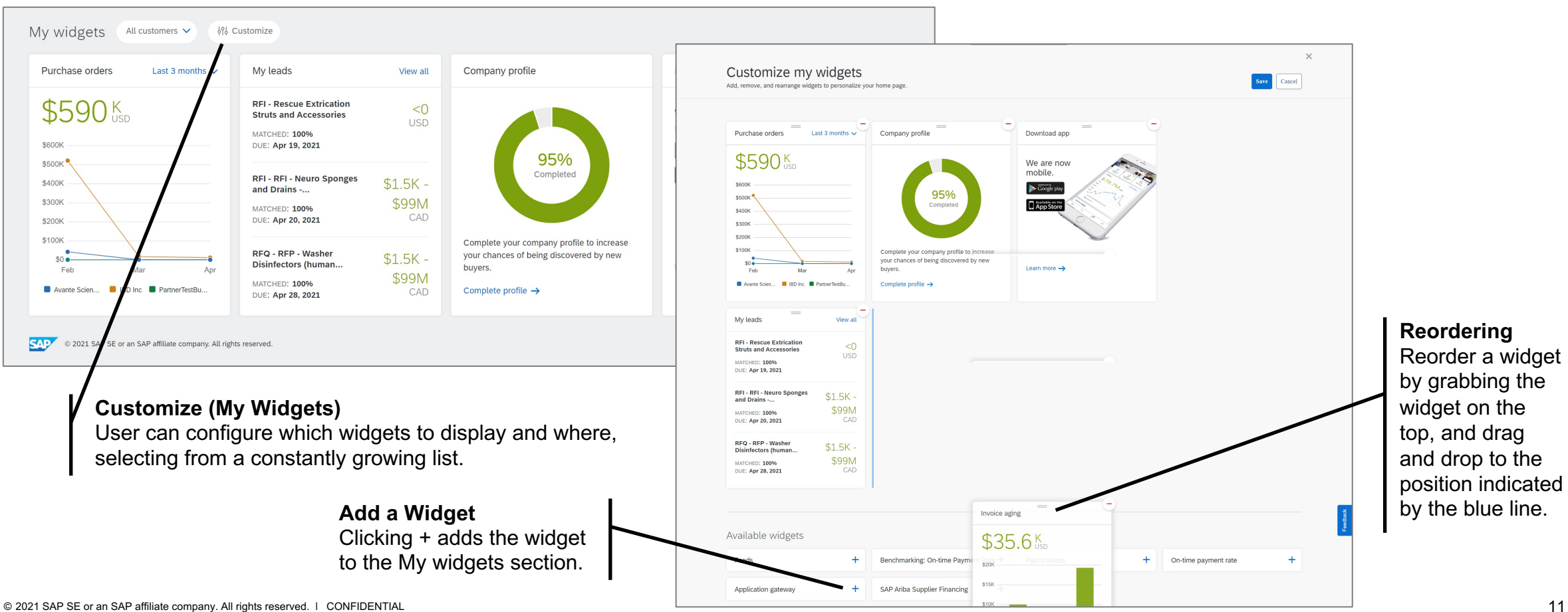

#### **Detailed feature information – Feedback**

A user can provide in-context feedback for each of the new portal pages by clicking the Feedback tab on the right side. A Qualtrics-powered survey asks to score whether capabilities meet user requirements and the ease of use, and allows the user to provide suggestions for improvements.

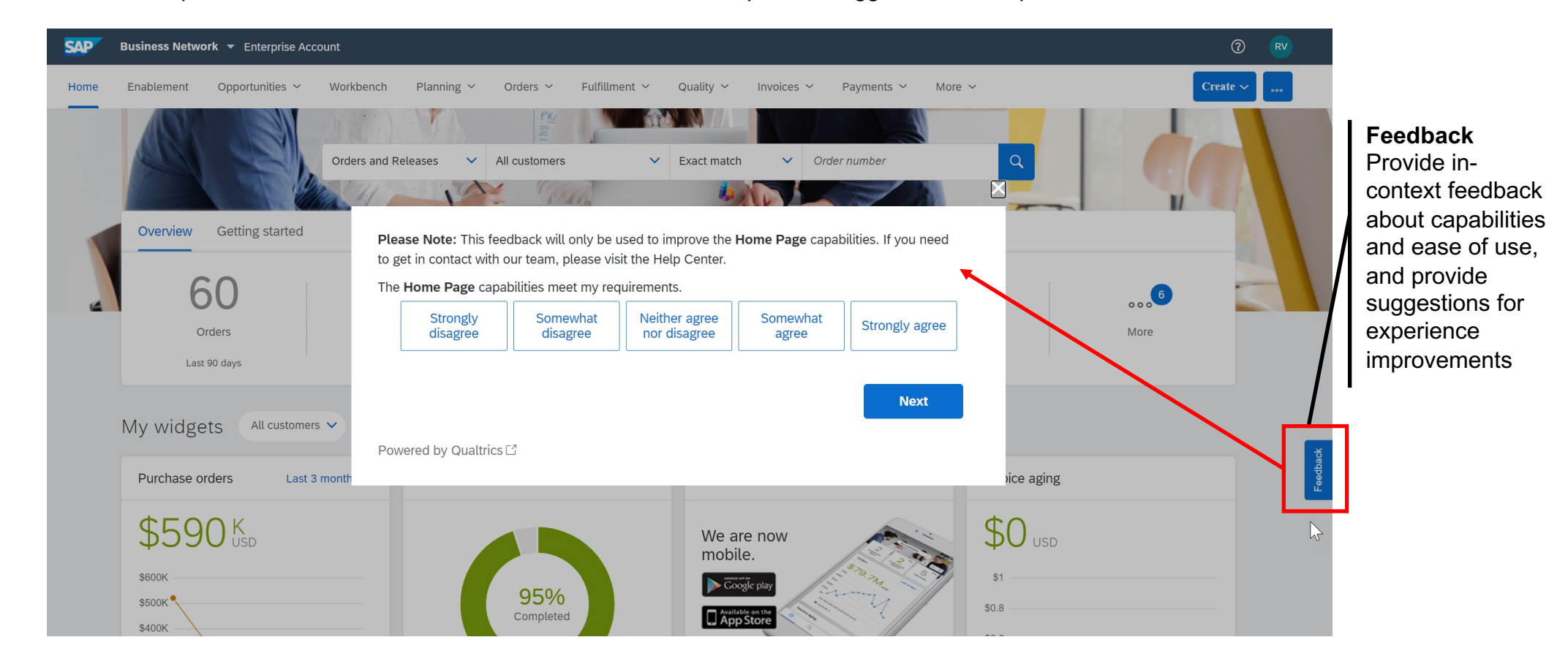

# **New Supplier Portal - Workbench**

#### **Detailed feature information – Workbench tiles, worklist, and actions**

The new workbench introduces highly configurable tiles and worklists, supported with guided actions. Users can configure which tiles they want to see, in what order, name the tile, configure what documents to display in the worklist, and configure the layout of the worklist .. Optimized to the way the user wants to work.

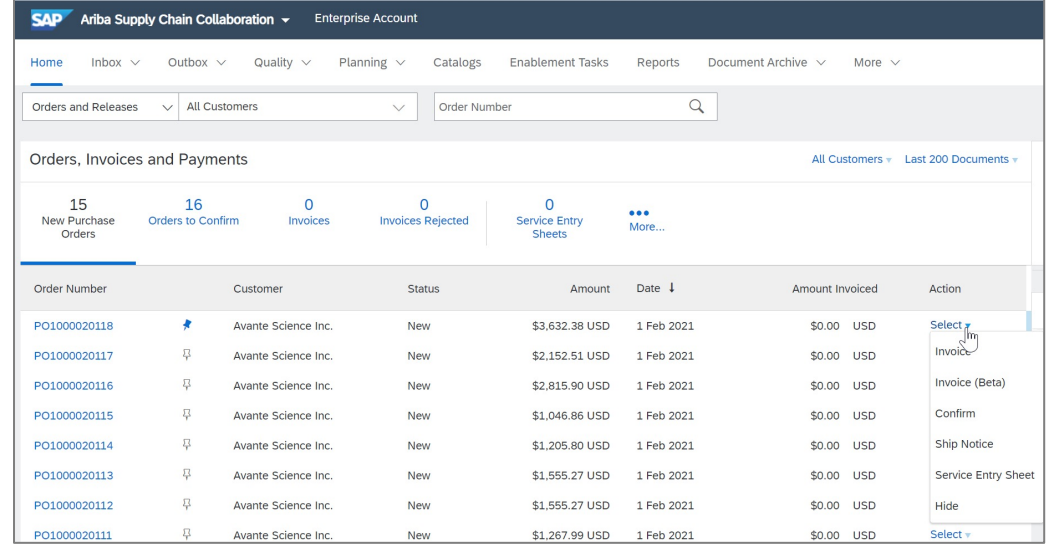

#### Old: list are *not* configurable New: tile and list are *highly user configurable*

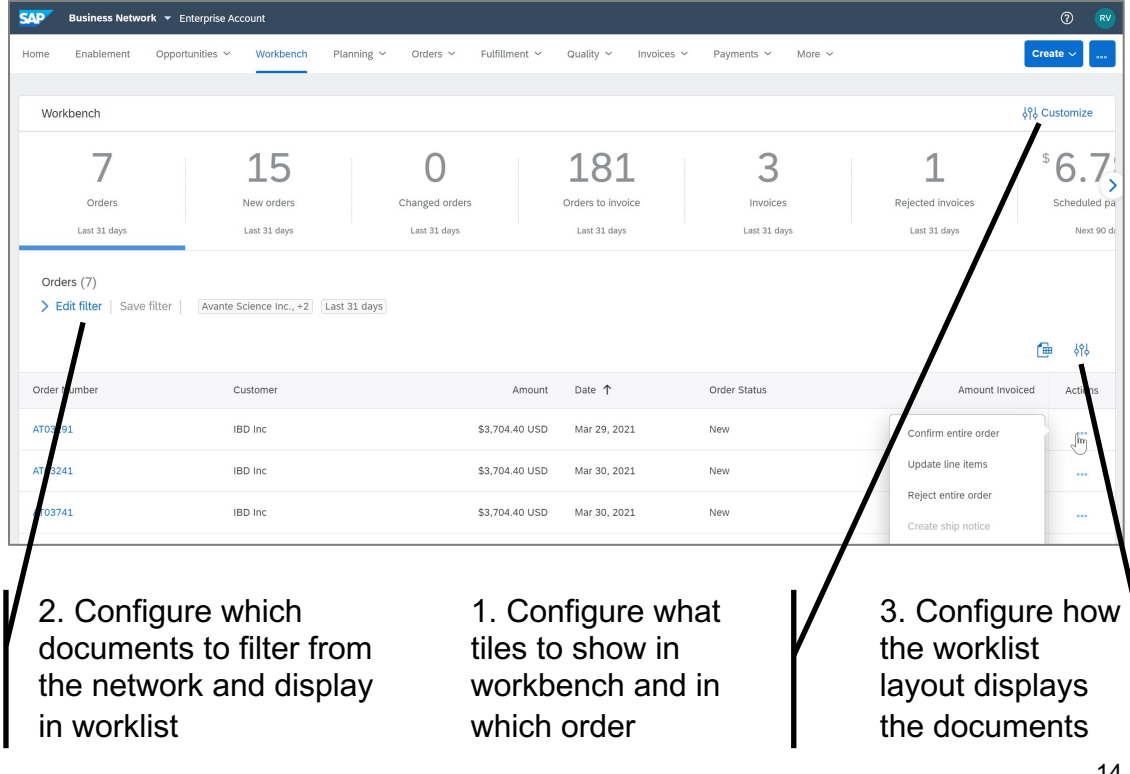

#### **Detailed feature information – Editing the (search) filter of a tile**

With "Edit filter", the user can configure what documents need to be displayed in the associated worklist. Clicking "Apply" will update the worklist to reflect the filter criteria.

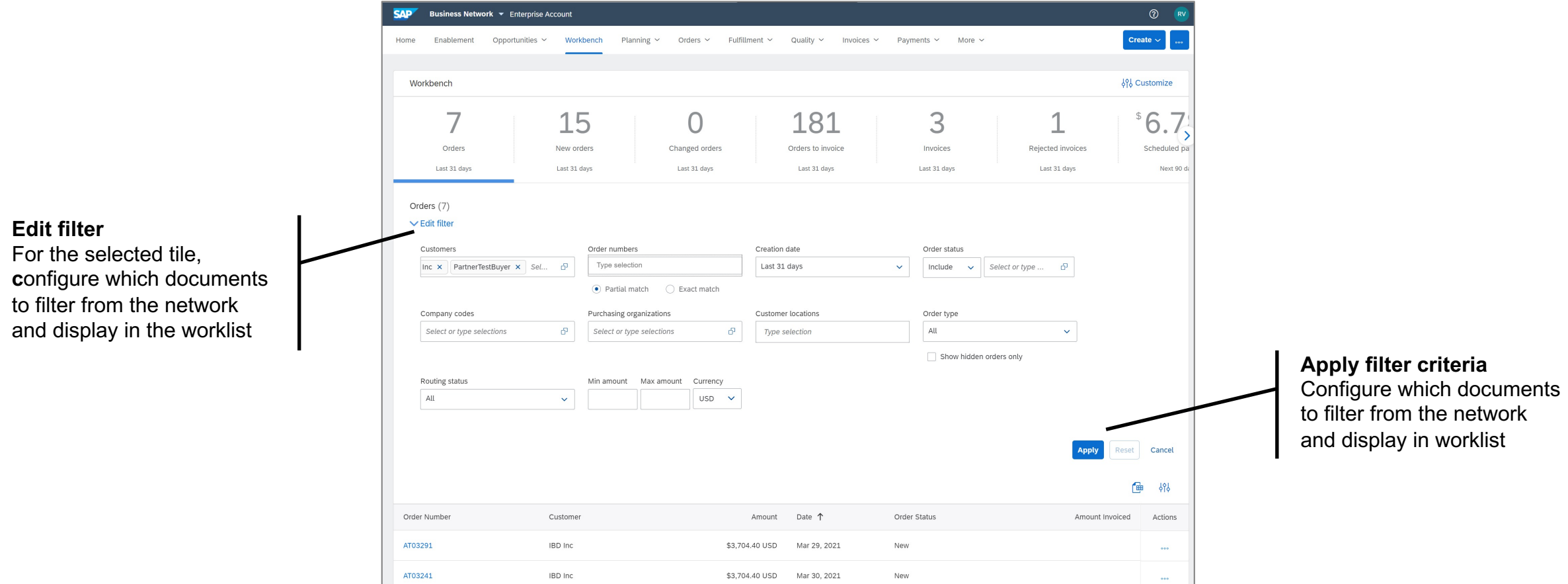

#### **Detailed feature information – Customizing the layout of the worklist**

With the worklist "settings", the user can configure how the worklist layout displays the documents, for example which columns to display and in what order, whether to display date with time stamp, or how to group documents in the worklist. When applied, settings are automatically saved for the worklist.

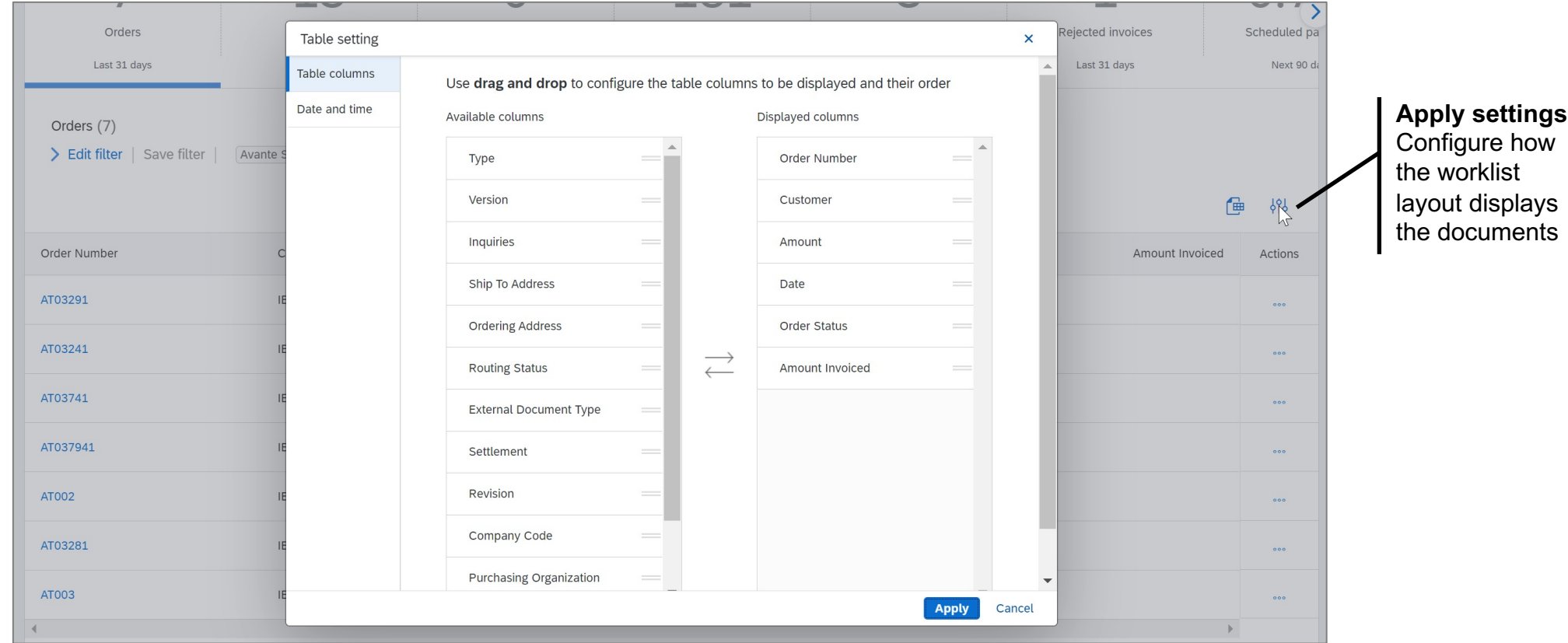

#### **Detailed feature information – Creating variant of a tile/worklist (1)**

The "Customize" button on the workbench allows the user to create multiple variants of a tile, for example multiple separate order tiles, one for each key customer.

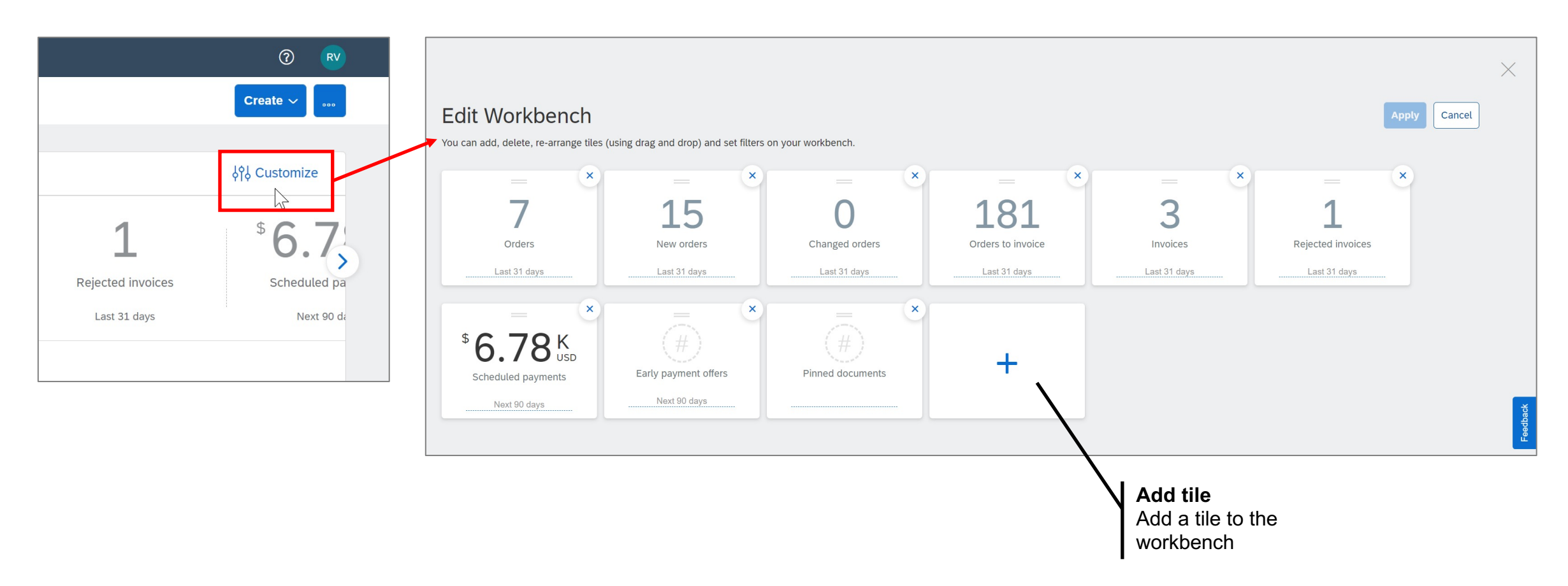

#### **Detailed feature information – Creating variant of a tile/worklist (2)**

By selecting the tile, it will be added in the last position of the workbench list. The tile order can be changed by holding the two horizonal lines on the top of the tile to drag-and-drop it into the target position. The workbench supports up to 25 tiles.

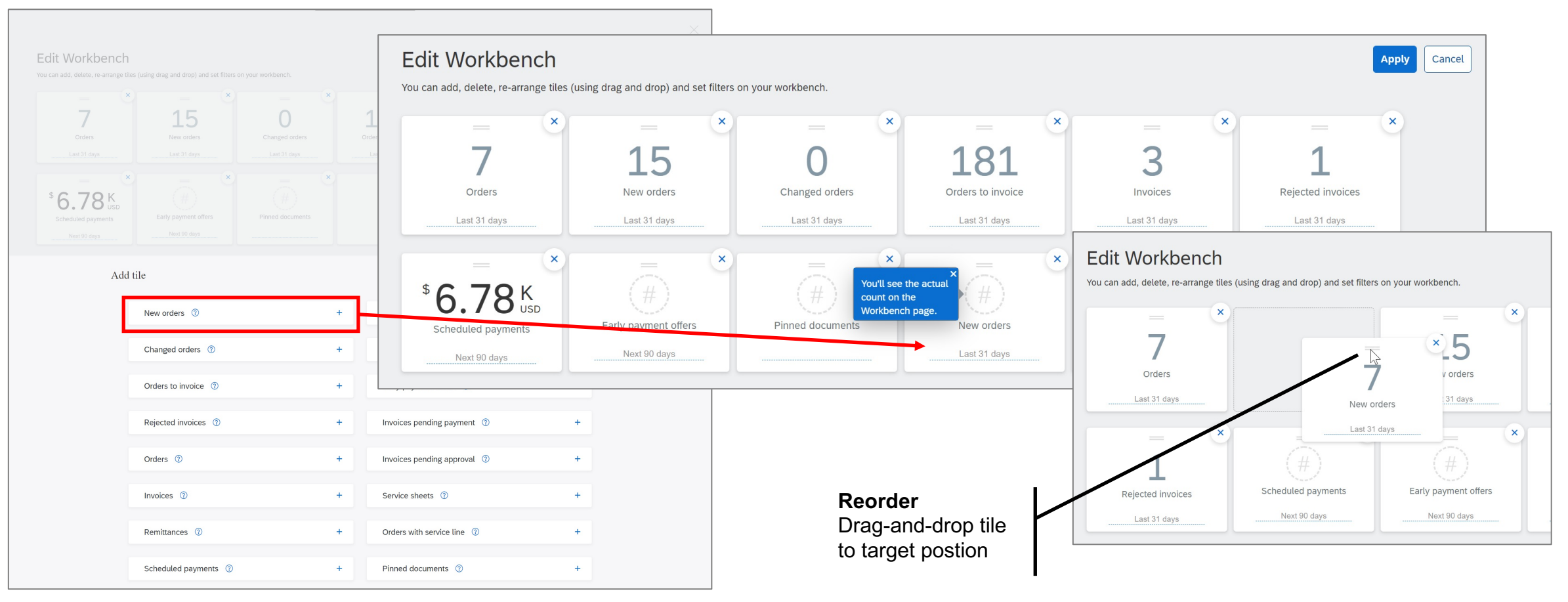

### **Detailed feature information – Creating variant of a tile/worklist (3)**

Once the new tile's filter criteria have been configured to display the desired set of documents, the filter criteria can be saved, and the tile can be named.

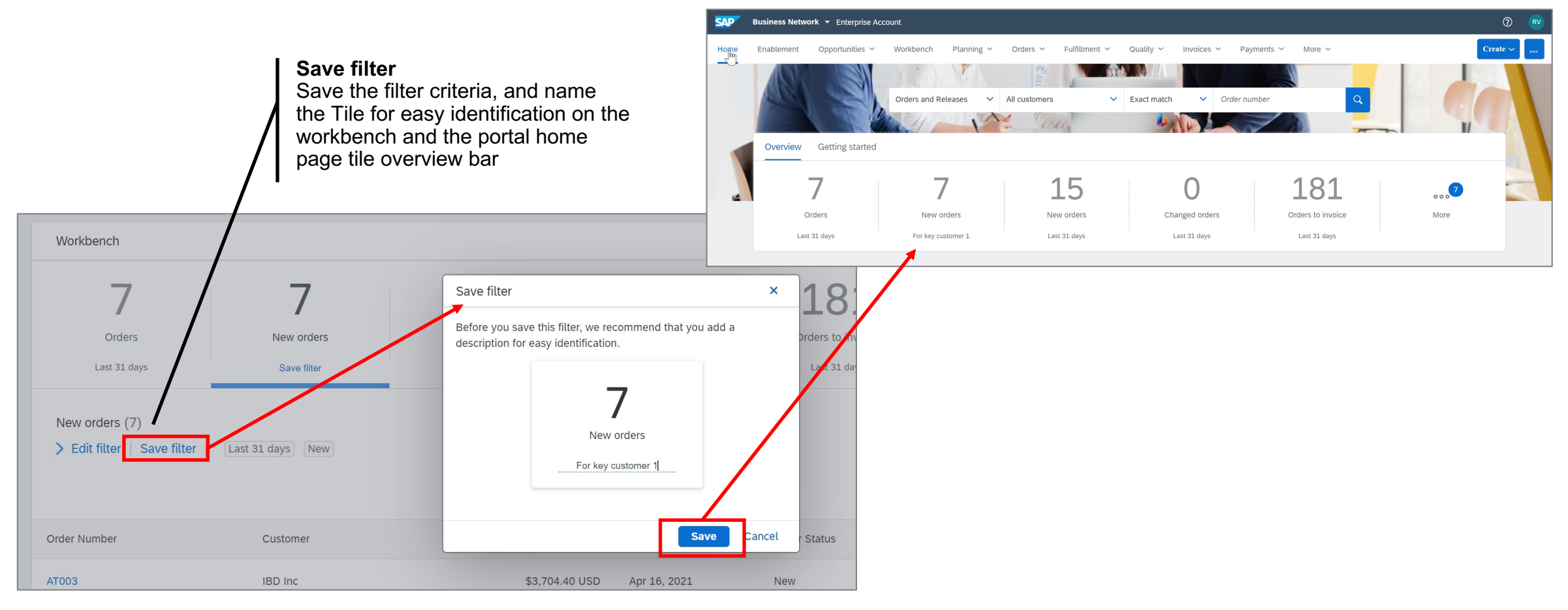

#### **Detailed feature information – Exploring new tiles**

With the 2105 release, the workbench by default displays 6 tiles; orders, new orders, changes orders, orders to invoice, invoices and rejected invoices. The availability of new tiles(/worklists) is announced via a popup on the workbench. Users can click the tile, or "Customize" and the "+" icon to see the full list of available tiles. The help icon provides a short description of the tile to help the user determine whether to add this tile to their own workbench view (to a maximum of 25 tiles).

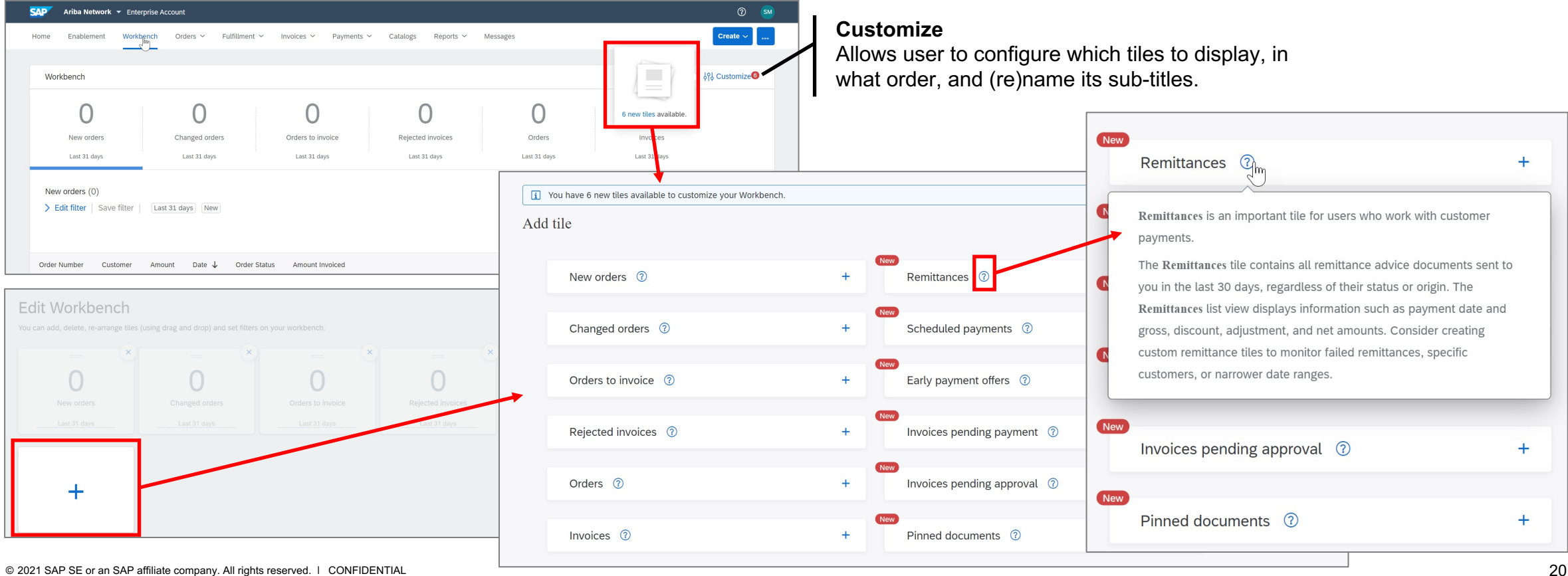

### **Detailed feature information – Highlight: Items to confirm tile (1)**

The items to confirm tile delivers suppliers new filters to refine the selection of documents to display in the as status have default settings, which can be changed in-line. See knowledge transfer document Items to confir

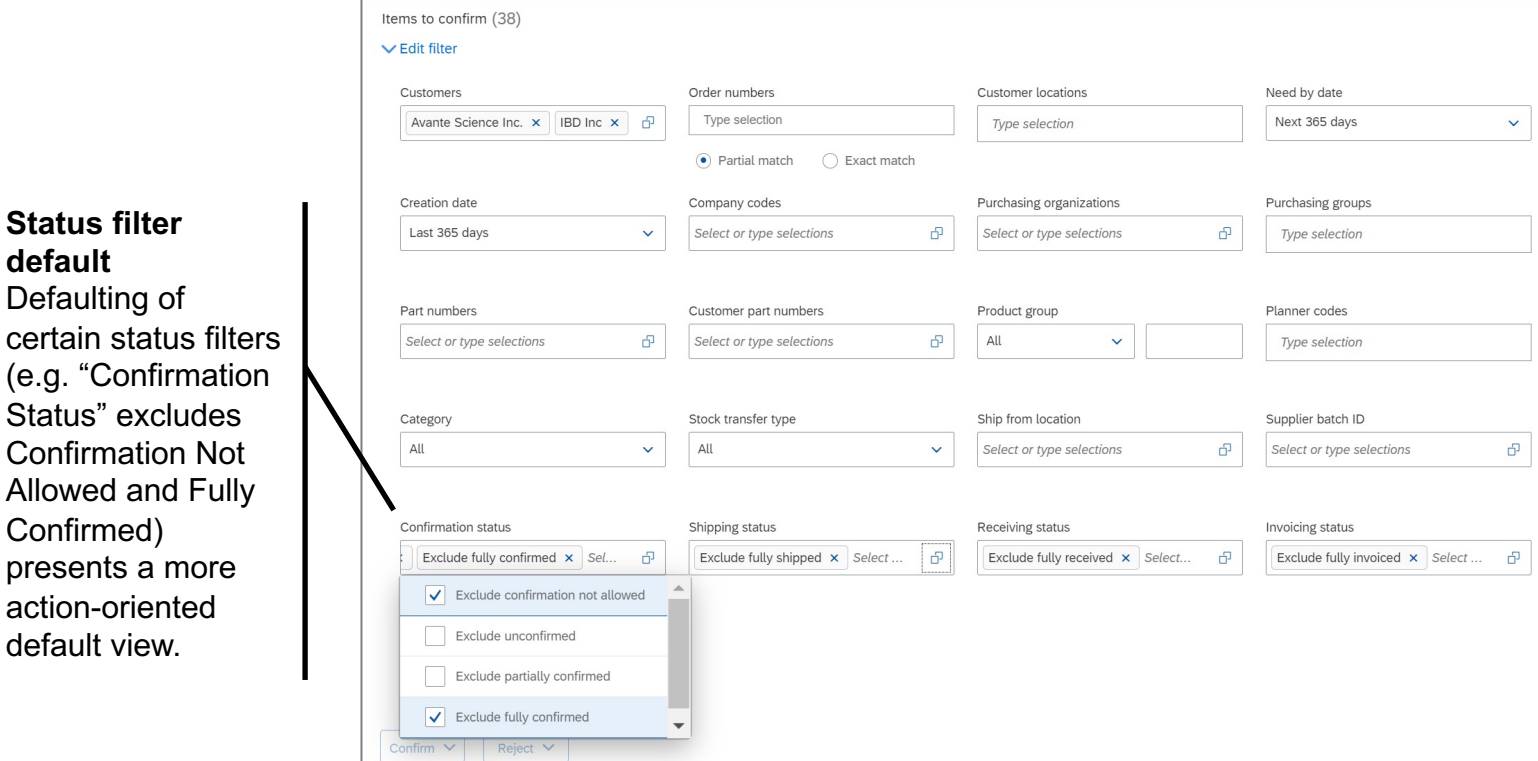

### **Detailed feature information – Highlight: Items to confirm tile (2)**

Other capabilities in the items to confirm worklist include bulk processing, and line item split. See knowledge more details.

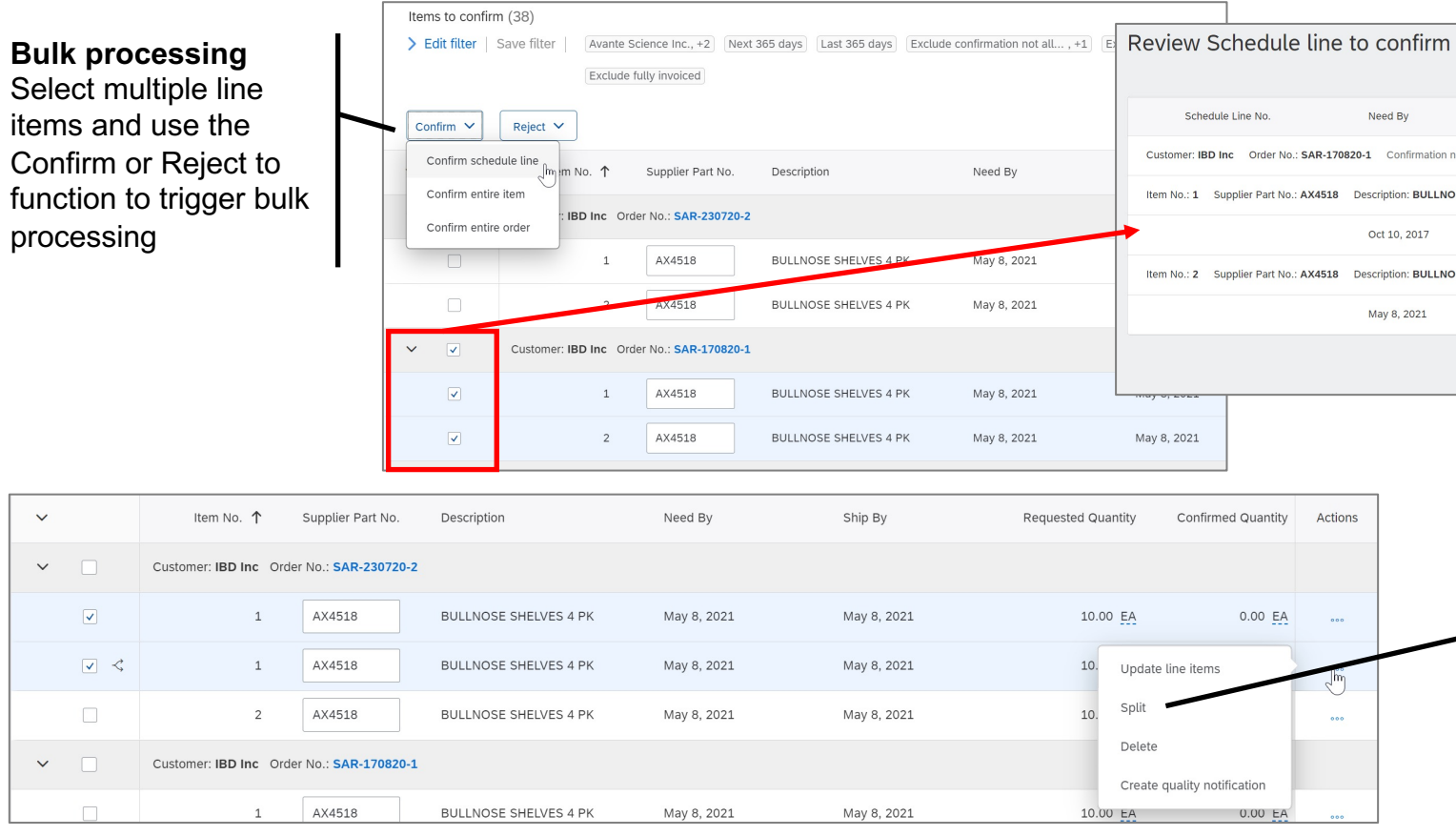

© 2021 SAP SE or an SAP affiliate company. All rights reserved. ǀ CONFIDENTIAL 22

#### **Detailed feature information – Export worklist**

Exporting a worklist will create an xls file in the local download folder, using the current filter criteria and worklist settings (i.e. selected columns, groupings, etc).

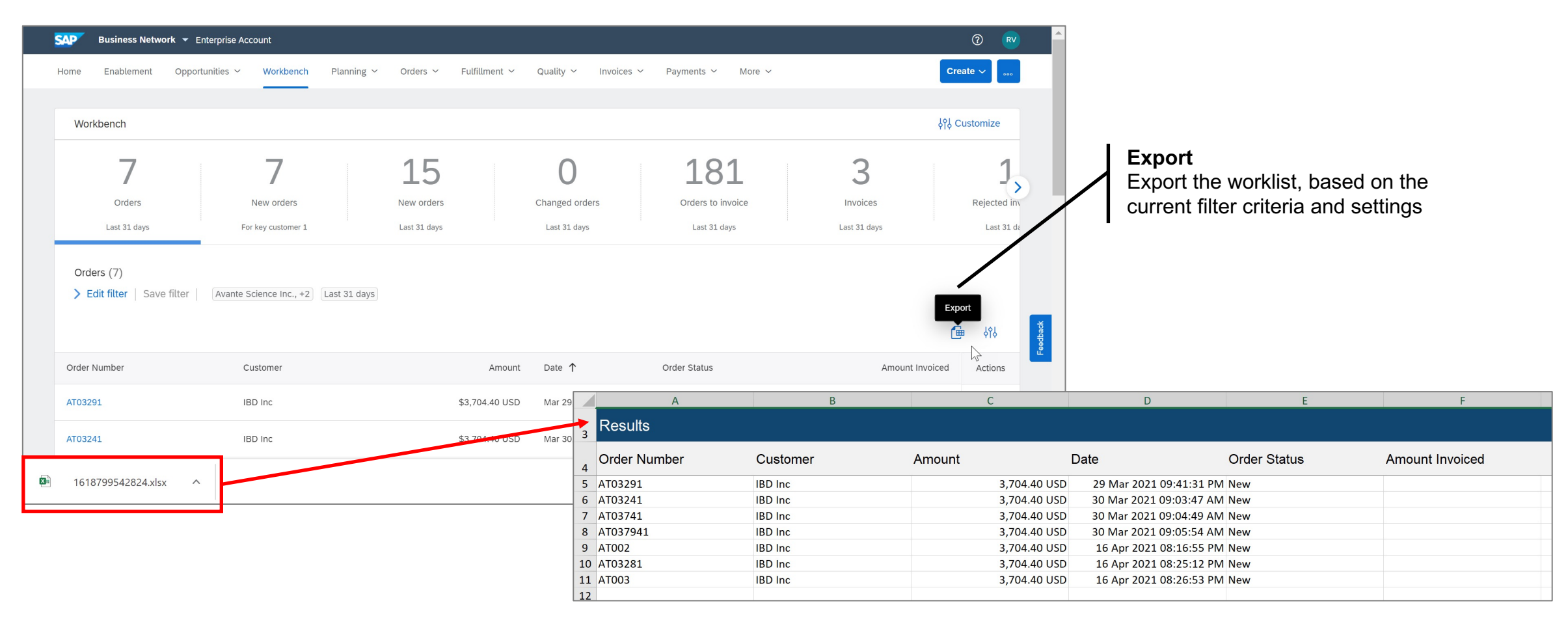

# **Transition to New Portal & Workbench**

# **Feature at a Glance**

# **Introducing: New Supplier Homepage and Workben**

### **Detailed feature information – Transition: New portal self-enableme**

Upon first login in the new portal, every user will see a Welcome popup which links to a supplier self-enablen What's New, how to find orders and invoices, how to customize the My widgets section and the workbench, to

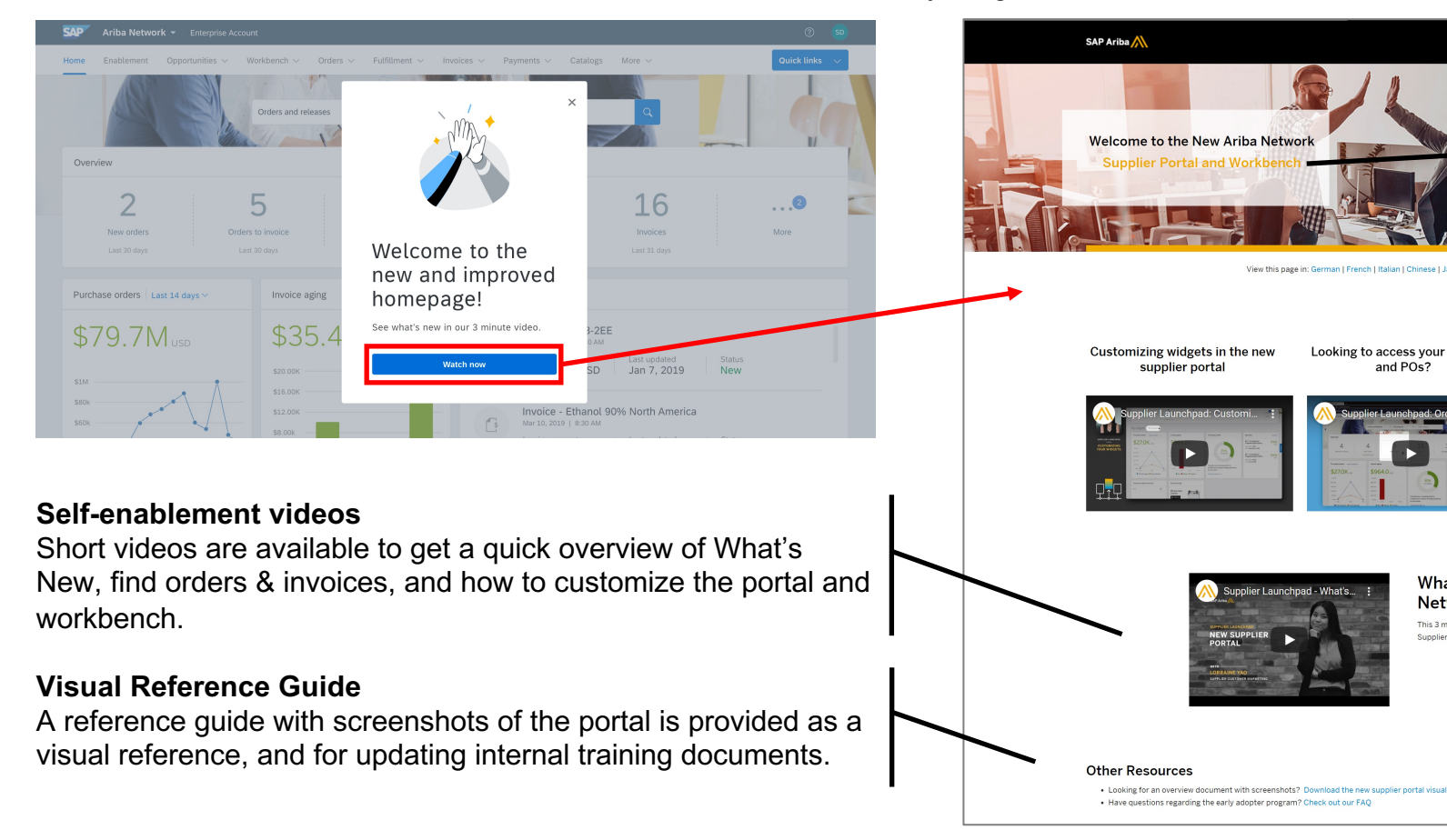

#### **Detailed feature information – Transition: Back to classic view**

A user can revert back to the classic home page for the duration of the login sessions from the new portal home page by clicking "Back to classic view", which is either located at the top of the screen in the middle, or is located in the user settings menu. Once the user logs out and in again, the user is back in the new portal.

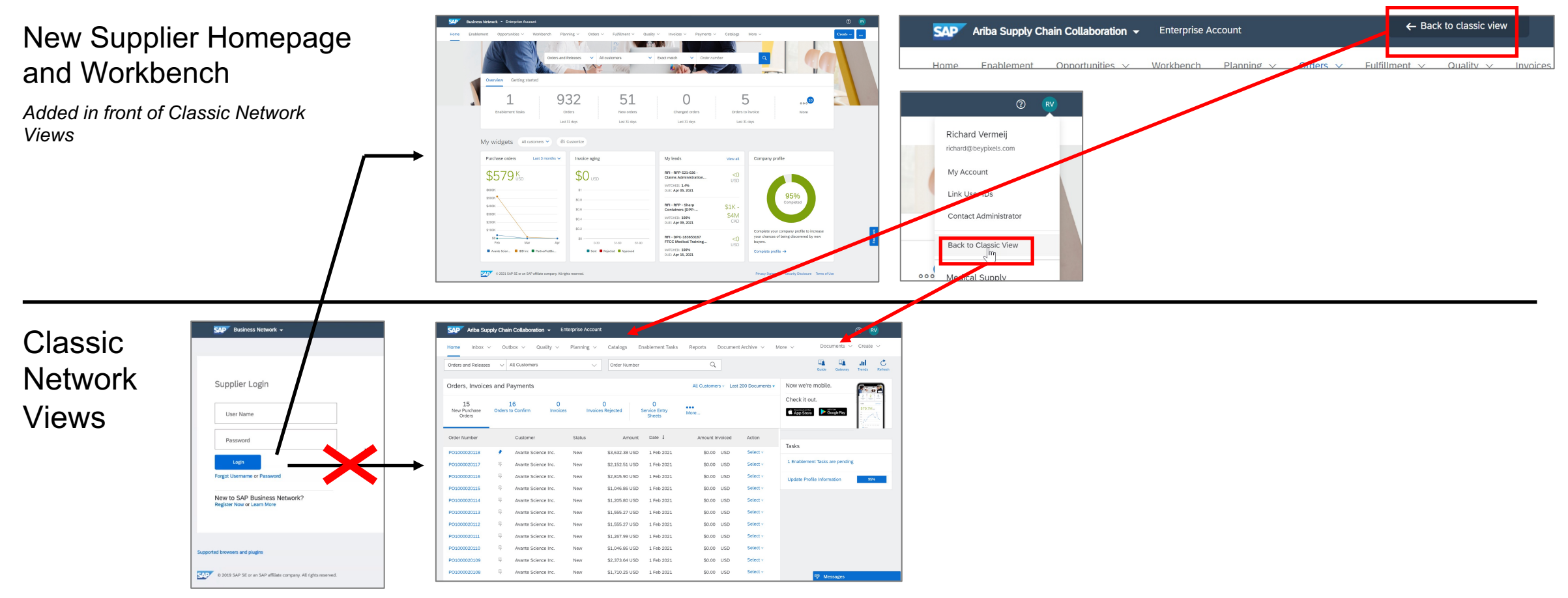

# **Name Change to SAP Business Network**

# **Feature in Detail** Introducing: **New Supplier Homepage and Workbench**

#### **Detailed feature information – SAP Business Network is SAP's Unified Network Strategy**

SAP's network strategy is to unify SAP owned networks (Ariba Network, Logistics Business Network, Asset Intelligence Network, Fieldglass, ..) by providing common trading partner onboarding, directory, login page, and portal services, collaboration flows and analytics across all SAP networks. The 2105 release introduces the new **trading partner portal and workbench** for Ariba suppliers under the solution name **SAP Business Network**, with other trading partners following in near future.

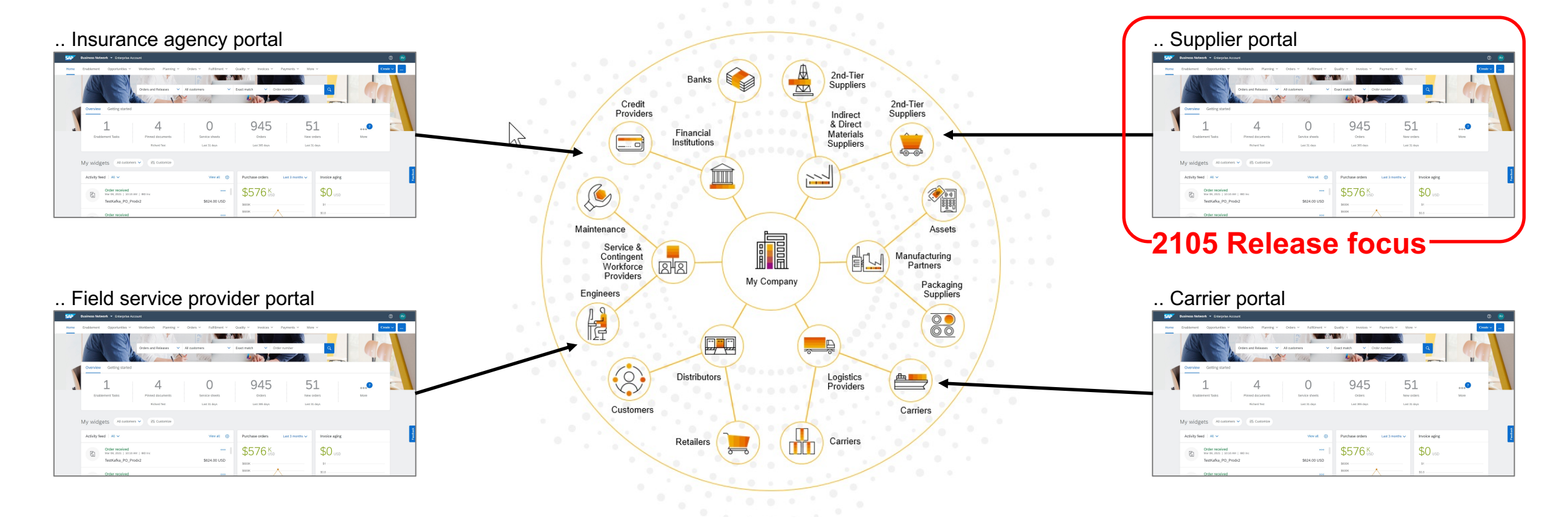

# **Feature in Detail** Introducing: **New Supplier Homepage and Workbench**

#### **Detailed feature information – Current name of Network home page**

The current solution branding of supplier home page is SAP Ariba Network, from the login page, to the network home page, to the various document transaction flows like order confirmation and invoice creation.

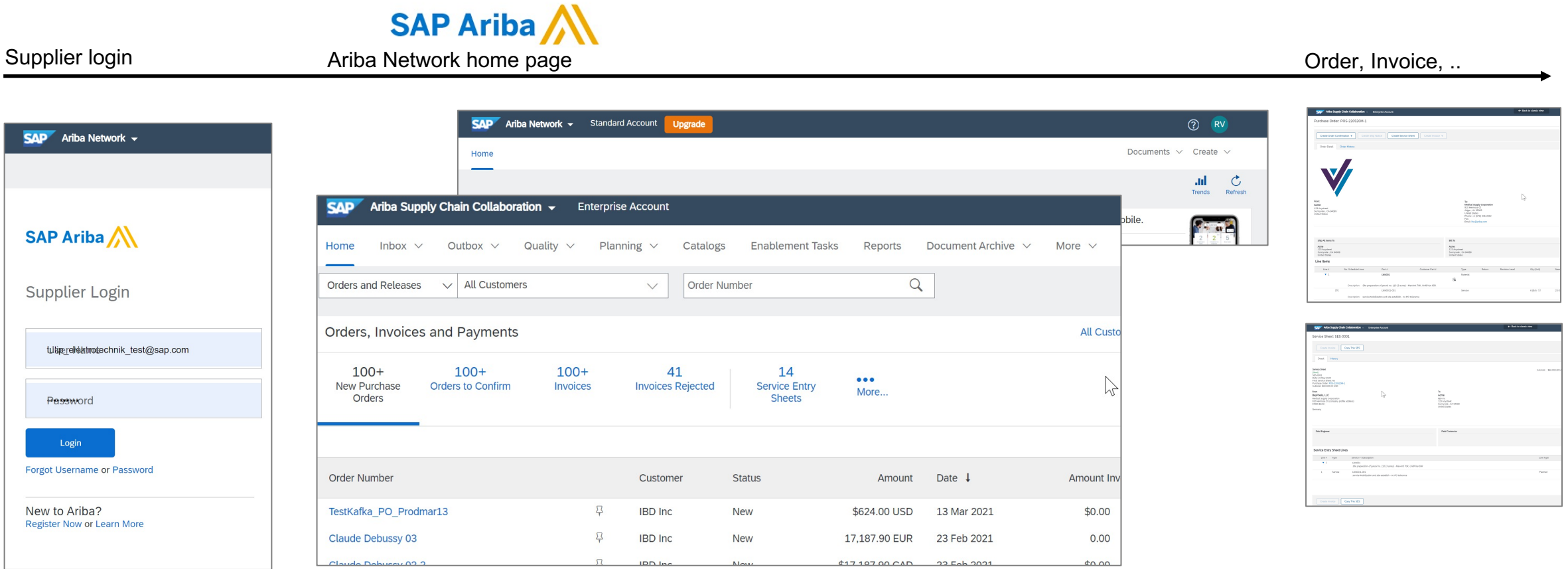

# **Feature in Detail** Introducing: **New Supplier Homepage and Workbench**

#### **Detailed feature information – Name Changes to SAP Business Network on home page + workbench**

The 2105 release changes the solution brand name on the supplier login page, supplier portal home page and workbench page from "SAP Ariba Network" to "SAP Business Network". The solution name on all other network pages, including document transaction flows like order confirmation and invoice creation, remains SAP Ariba.

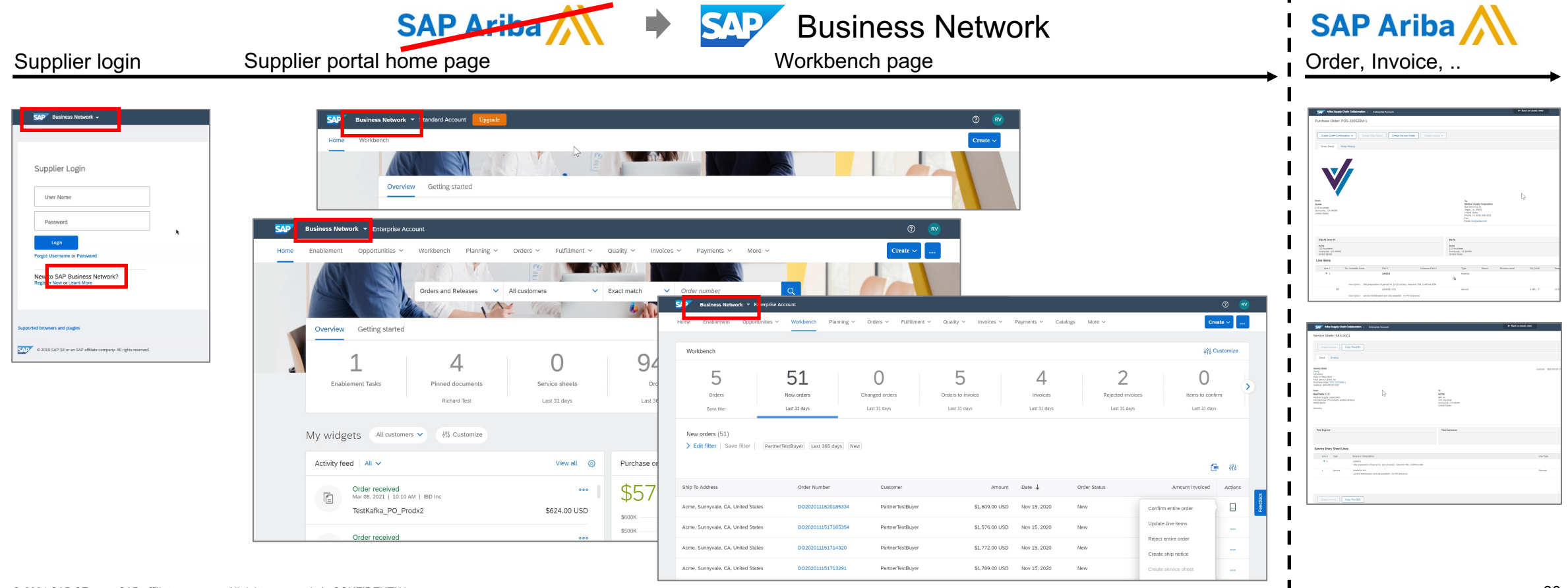

## **Feature in Detail**

**Introducing: [Improved Sup](https://www.sap.com/products/business-network.html)plier Onboarding Experience for Trading** 

#### **Detailed feature information – FAQ**

#### **What is SAP Business Network?**

SAP Business Network is a cloud-based collaboration offering that can help you transform disconnected supply chains into unified, collaborative, and intelligent networks that remove barriers and centralize data.

With a unified network, you can connect to all trading partners through a single directory, collaborate using shared data and workflows, and apply network-wide intelligence to guide decisions to adapt and improve your business.

https://www.sap.com/products/businessnetwork.html

#### **Is SAP Business Network a new or different network? Is it owned/run by a different team than Ariba?**

No; SAP Business Network is the new solution name for the trading partner portal all Ariba Network suppliers are being transitioned to as part of SAP's unified network vision. The transaction network behind the portal remains branded with Ariba, and remains operated by Ariba Inc. (a wholly owner subsidiary of SAP SE based out of Germany).

#### **What exactly is renamed to SAP Business Network and what stays Ariba Network?**

Two supplier experiences are renamed as SAP Business Network: the TRR invitation-based onboarding for an enterprise account, and the supplier portal home page and workbench for all enterprise and standard accounts. All other network experiences remain branded with Ariba Network or Ariba Supply Chain Collaboration with the 2105 release.

#### **Will the supplier login page change?**

No, the login page URL remains the same. Only the brand name on the login page changes from Ariba Network to SAP Business Network.

#### **Do my network login credentials change?**

No, all supplier users can continue to use their Ariba Network user credentials, or use "forgot password" to reset.

#### **Will my ANID change?**

No, the name change with the 2105 release will not change the supplier's network account ANID.

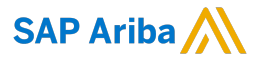

#### Follow us

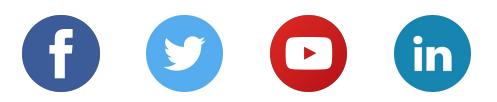

#### **www.sap.com/contactsap**

© 2018 SAP SE or an SAP affiliate company. All rights reserved.

No part of this publication may be reproduced or transmitted in any form or for any purpose without the express permission of SAP SE or an SAP affiliate company.

The information contained herein may be changed without prior notice. Some software products marketed by SAP SE and its distributors contain proprietary software components of other software vendors. National product specifications may vary.

These materials are provided by SAP SE or an SAP affiliate company for informational purposes only, without representation or warranty of any kind, and SAP or its affiliated companies shall not be liable for errors or omissions with respect to the materials. The only warranties for SAP or SAP affiliate company products and services are those that are set forth in the express warranty statements accompanying such products and services, if any. Nothing herein should be construed as constituting an additional warranty.

In particular, SAP SE or its affiliated companies have no obligation to pursue any course of business outlined in this document or any related presentation, or to develop or release any functionality mentioned therein. This document, or any related presentation, and SAP SE's or its affiliated companies' strategy and possible future developments, products, and/or platforms, directions, and functionality are all subject to change and may be changed by SAP SE or its affiliated companies at any time for any reason without notice. The information in this document is not a commitment, promise, or legal obligation to deliver any material, code, or functionality. All forward-looking statements are subject to various risks and uncertainties that could cause actual results to differ materially from expectations. Readers are cautioned not to place undue reliance on these forward-looking statements, and they should not be relied upon in making purchasing decisions.

SAP and other SAP products and services mentioned herein as well as their respective logos are trademarks or registered trademarks of SAP SE (or an SAP affiliate company) in Germany and other countries. All other product and service names mentioned are the trademarks of their respective companies.

See www.sap.com/copyright for additional trademark information and notices.